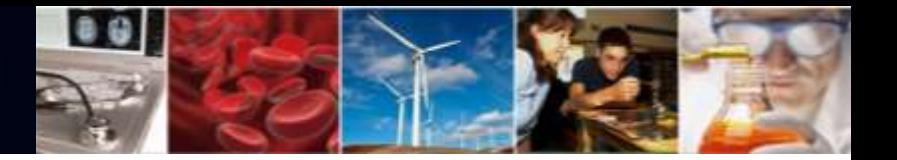

# **National Science Foundation's Research.gov Modernization**

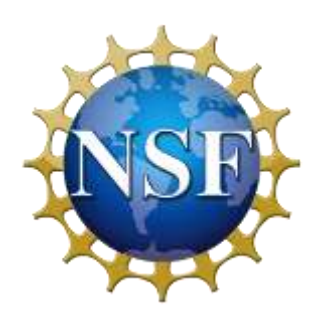

**Federal Demonstration Partnership**

September 23, 2020

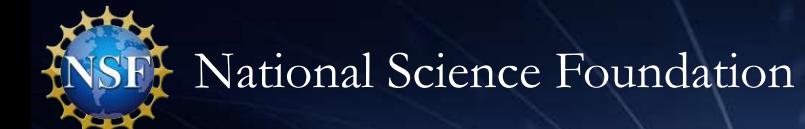

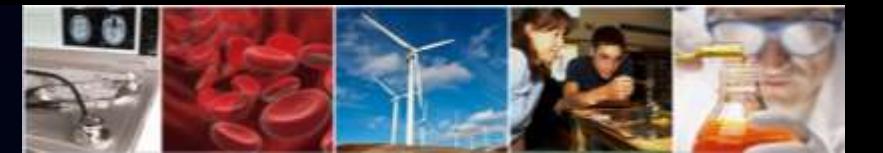

#### **Presenter**

#### **Sonya Arora**

IT Project Manager Office of Information and Resource Management Division of Information Systems soarora@nsf.gov

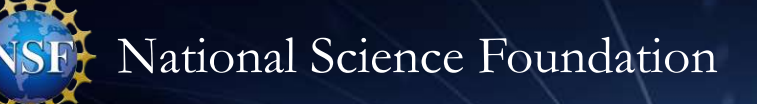

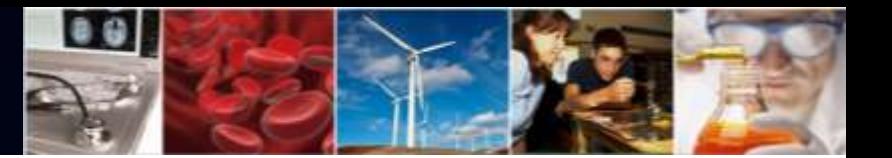

#### **Agenda**

- Biographical Sketch and Current and Pending Support NSF-approved Formats
- Research.gov Sign-in and Password Recovery with Primary Email Address
- Proposal Submission in Research.gov
	- o NSF's Proposal Submission Modernization Initiative
	- o Current and Future Proposal Capabilities
	- o Advantages to Research.gov Proposal Preparation
	- o Research.gov Demo
	- o Demo Site and Training Materials
	- o Research.gov Proposal Submission Ramp-up Strategy
	- o Resources for More Information and FAQs

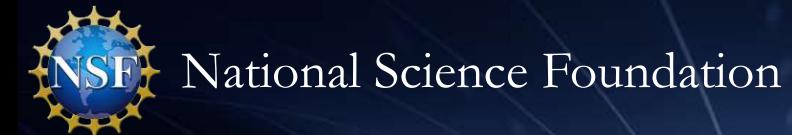

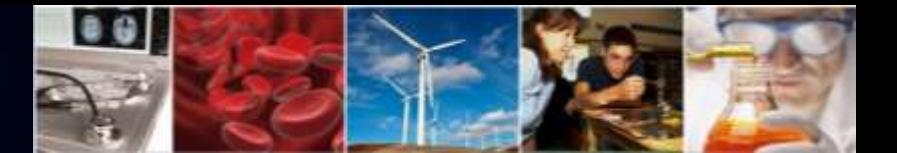

## **Biographical Sketch and Current and Pending Support**

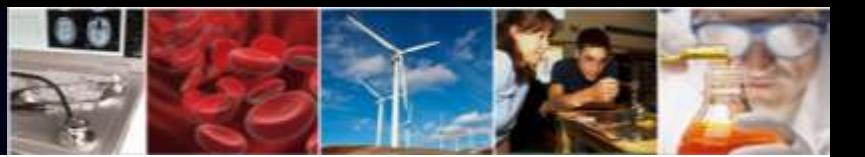

## **Biographical Sketch and Current and Pending Support NSF-approved Formats**

- Effective October 5, NSF will begin enforcing the *Proposal & Award Policies & Procedures Guide* (PAPPG) (NSF 20-1) requirement to use NSF-approved formats for the preparation of the Biographical Sketch and Current and Pending Support documents
- NSF-approved formats:
	- o SciENcv: Science Experts Network Curriculum Vitae
	- o NSF Fillable PDF
- Required for Biographical Sketch and Current and Pending Support documents in:
	- Research.gov, FastLane, and Grants.gov proposals
	- o Change of Principal Investigator (PI) requests
	- o Add/Change co-PI requests
	- Research Performance Progress Report (RPPR) submissions when active other support has changed

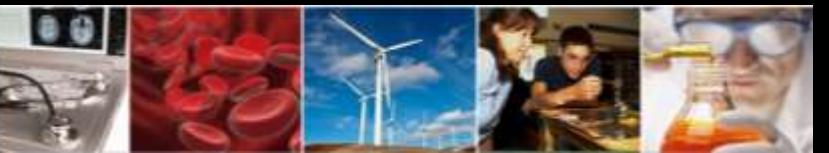

## **Biographical Sketch and Current and Pending Support NSF-approved Format Resources**

#### *Websites:*

• NSF Biographical Sketch and Current and Pending Support websites

#### *Webinars:*

- NSF PAPPG (NSF 20-1) webinar
- NSF-Approved Formats for the Biographical Sketch & Current and Pending Support Sections of NSF Proposals webinar

#### *Frequently Asked Questions (FAQs):*

- FAQs on Proposal Preparation and Award Administration (includes Biographical Sketch and Current and Pending Support information)
- Policy FAQs related to Current and Pending Support
- System-related FAQs on using the NSF Fillable PDF
- System-related **FAQs on using SciENcv**

#### *SciENcv:*

- NSF Biographical Sketch Video Tutorial
- NSF Current and Pending Support Video Tutorial
- NSF-specific Bookshelf Resource (includes screenshots and step-by-step instructions)

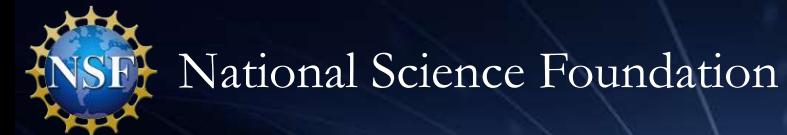

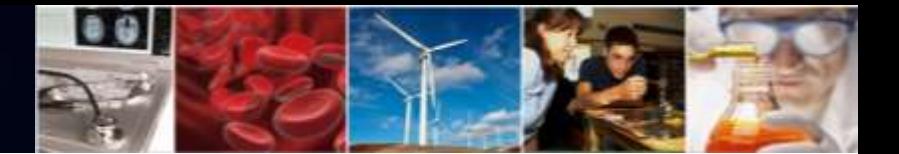

## **Research.gov Sign-in and Password Recovery with Primary Email Address**

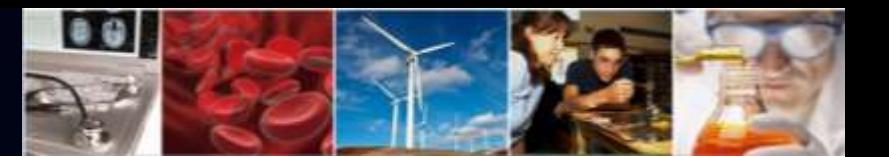

### **Research.gov Sign-in and Password Recovery with Primary Email Address**

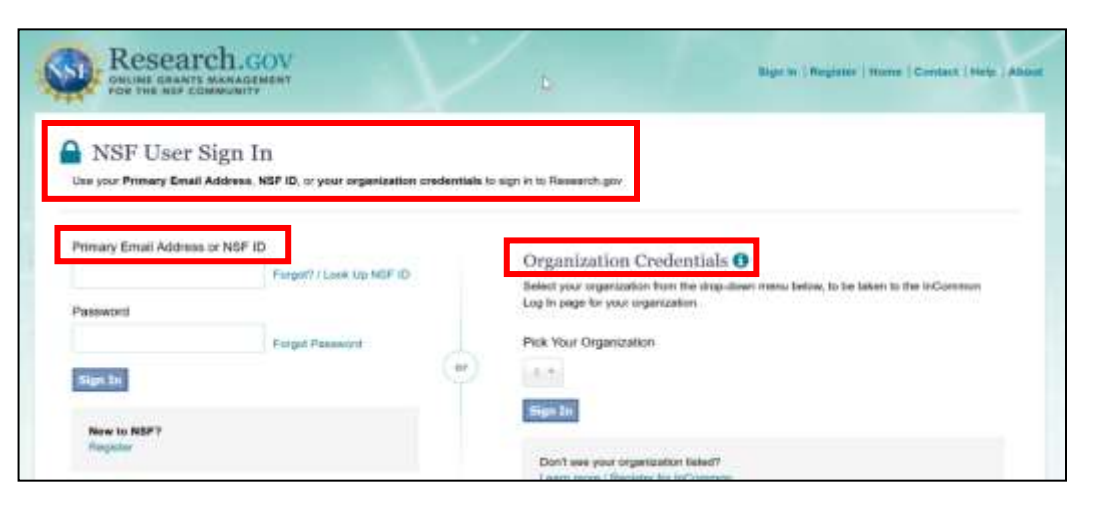

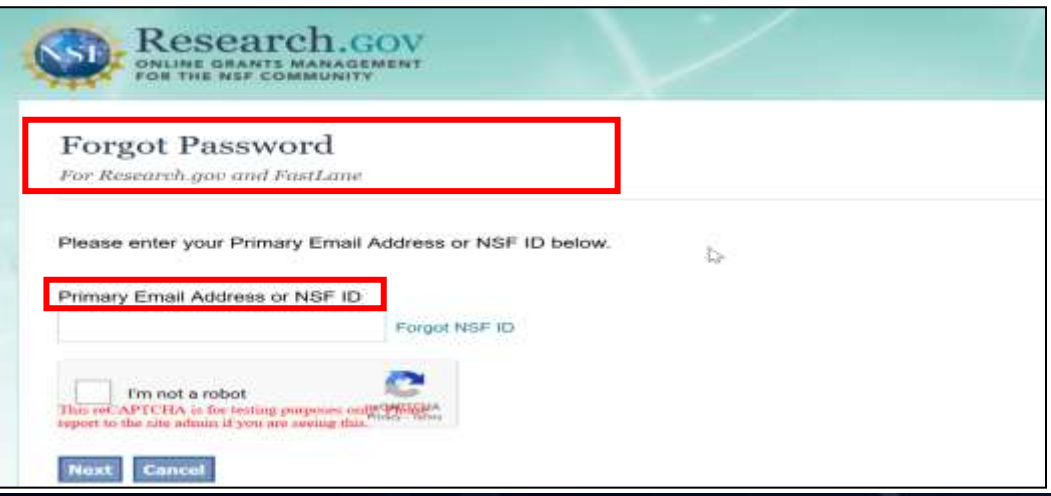

- Effective 9/28, the Research.gov Sign-in page will include three sign-in options:
	- o Primary email address **+** password *(new option)*
	- o NSF ID **+** password *(existing option)*
	- **Organization-issued Credentials** (InCommon Federation participating organizations only) *(existing option)*
- Also effective 9/28, users will be able to enter either their primary email address or their NSF ID for NSF account password recovery

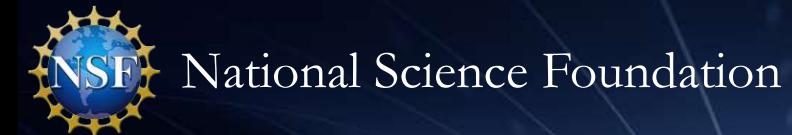

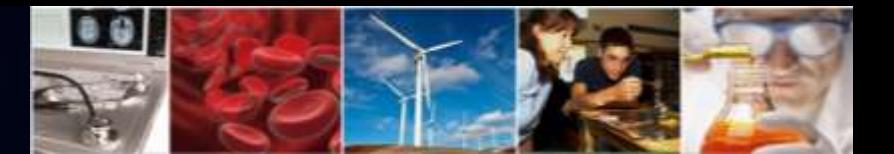

## **Research.gov Proposal Submission System**

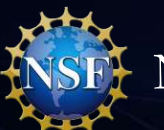

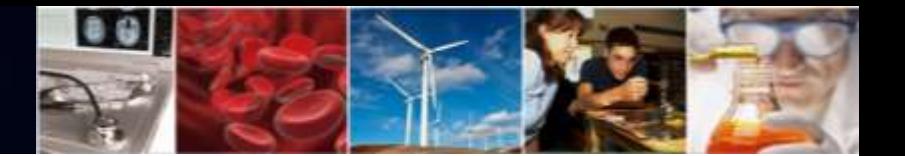

### **Proposal Submission Modernization Initiative**

Proposal Submission Modernization (PSM) is an initiative to modernize proposal submission capabilities and migrate them from FastLane to Research.gov.

- FastLane is built on technology now considered old and that is difficult for new users to learn
- Costly for NSF to support proposal preparation in multiple systems

#### **PSM Objectives:**

- Improve user experience;
- Improve data quality and capture proposal content in a way that supports data analytics for NSF staff;
- Increase efficiency of proposal preparation, submission, and management;
- Improve availability, security, and flexibility of proposal preparation and submission IT systems; and
- Reduce administrative burden on the research community and NSF staff.

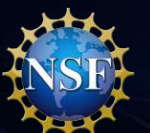

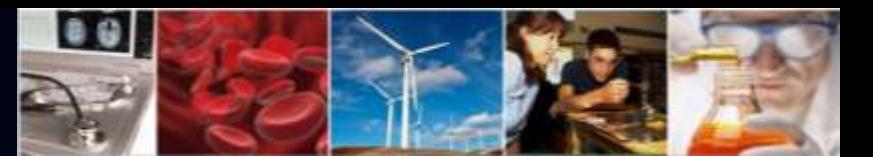

### **Research.gov Current and Future Proposal Capabilities**

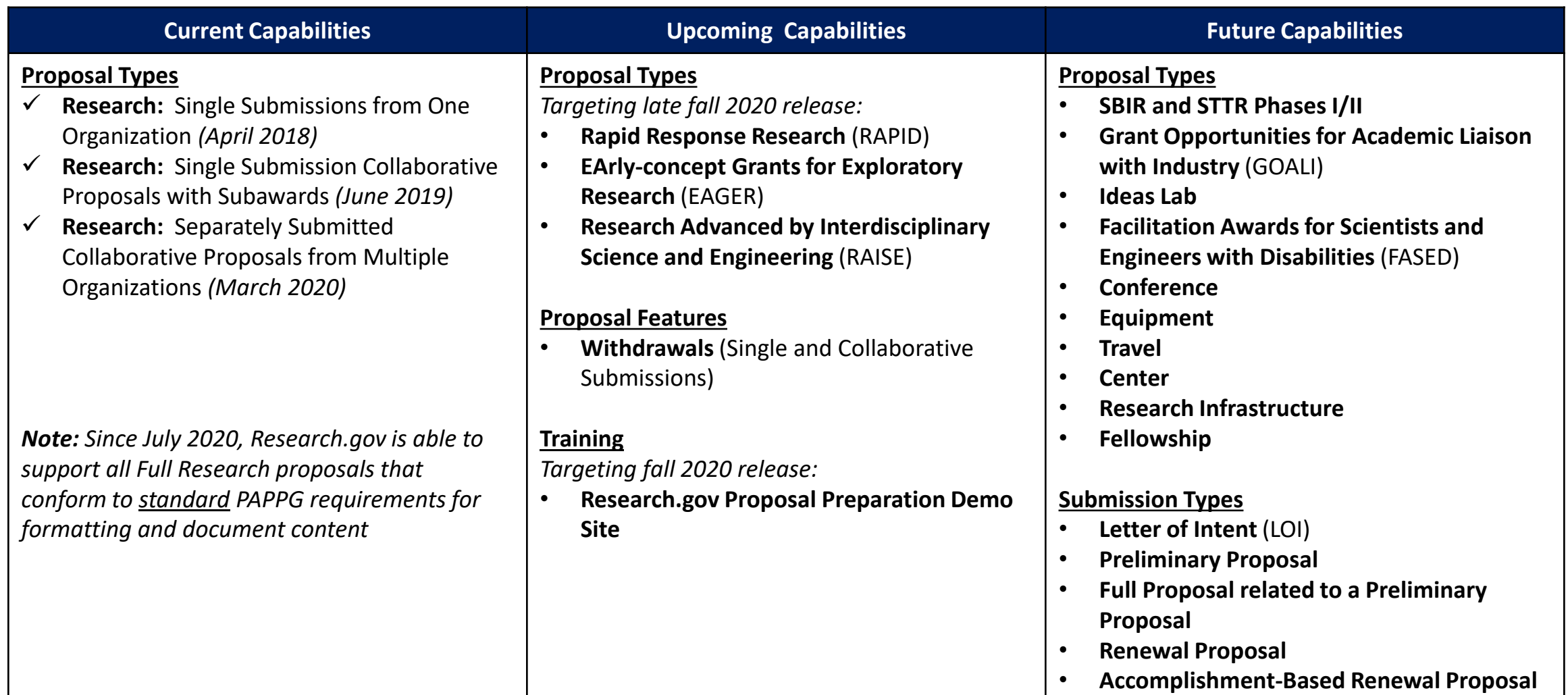

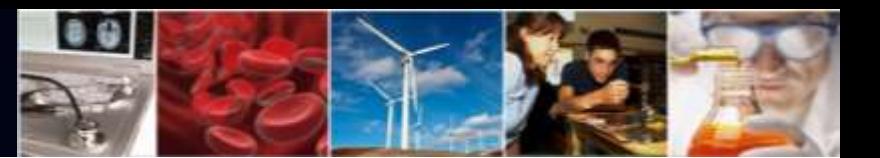

### **Research.gov Proposal Preparation: Advantages for Principal Investigators and Research Administrators**

- Improved user experience through intuitive and dynamic interfaces that provide only relevant proposal preparation options
- Immediate feedback within each proposal section and for each document upload rather than at proposal submission in FastLane
- Faster document uploads (a few seconds versus 30-90 seconds for each document upload in FastLane)
- Expanded **automated compliance checking** utilizing errors (preventing proposal submission) and warnings (allowing proposal submission)
	- **89** compliance checks in Research.gov versus **56** compliance checks in FastLane (plus new Research.gov checks will be added as new proposal and submission types are added)
- Higher quality proposal submissions (e.g., PDF uploads are not altered like in FastLane)
- Avoidance of Return without Reviews due to proposal formatting issues

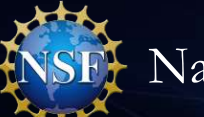

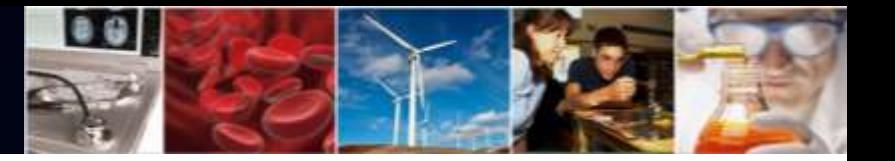

### **Research.gov Proposal Demo**

- Proposal Creation Wizard
- Main Proposal Page
- Document Upload and Compliance Error/Warning Messages
- Separately Submitted Collaborative Proposal
- Senior Personnel Documents
- Single Copy Documents
- Budget
- Proposal File Update (PFU)
- Budget Revision

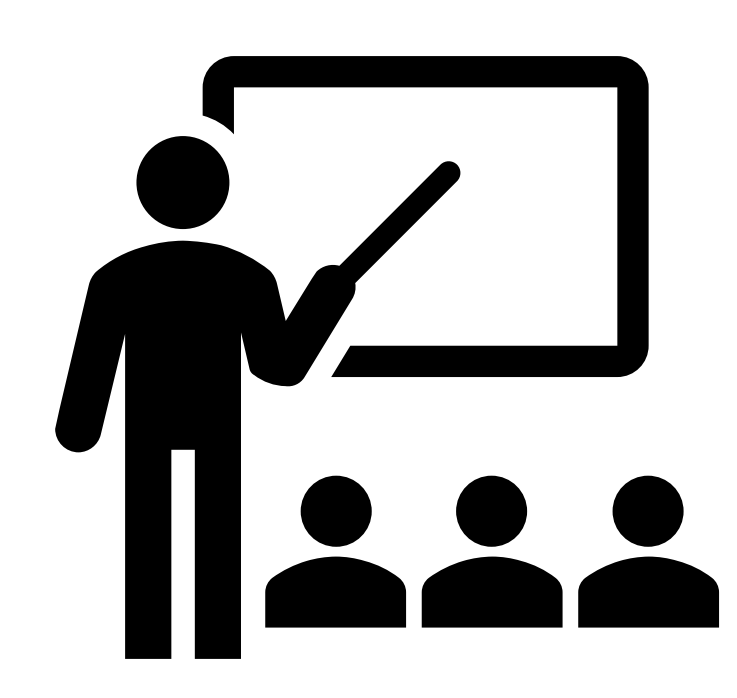

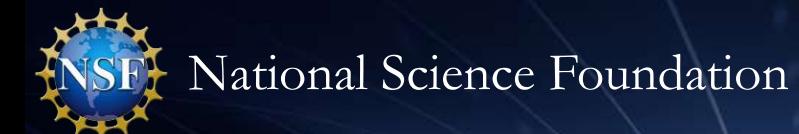

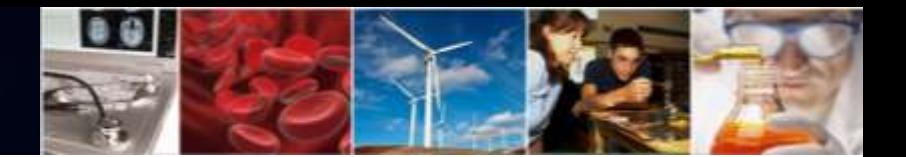

### **Research.gov Demo Site and Training Materials**

#### *Demo Site:*

- Demo site development is underway. Coming Fall 2020
- Collaborated with the various FDP committees to obtain input and feedback for demo site

#### *Training Materials:*

- 2019 PI/SPO Survey identified the need for more training materials
- Both internal and external stakeholders have requested additional training resources to add to existing FAQs, instructional videos, and application in-line help features to encourage more users to prepare and submit proposals in Research.gov
- New help guide composed of tip sheets that can be stand alone or be used as part of a consolidated resource is in the early stages of development

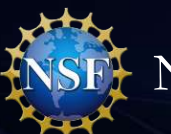

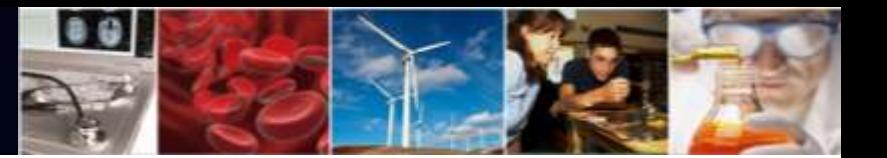

### **Research.gov Proposal Submission Ramp-up Strategy**

*Goal* : *Increase Research.gov proposal submissions* 

#### *Why?*

• Results from the 2019 PI/SPO Survey

#### *How?*

- Continue to develop and deploy additional proposal preparation functionality in Research.gov
- Remove FastLane (incrementally) as an option for proposal submission
- Engage NSF staff to facilitate a smooth transition
- Expand Foundation-wide efforts to reach the research community
- Bolster training resources for internal and external stakeholders
- Update NSF policy documents including the Proposal & Award Policies & Procedures Guide (PAPPG) *When?*
- *Phase 1 -* BIO Directorate will be moving all no deadline solicitations to Research.gov (Dear Colleague Letter)
- **Future Phases:** Other directorates/offices will follow after initial migration of BIO solicitations is complete

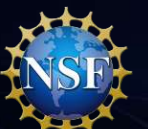

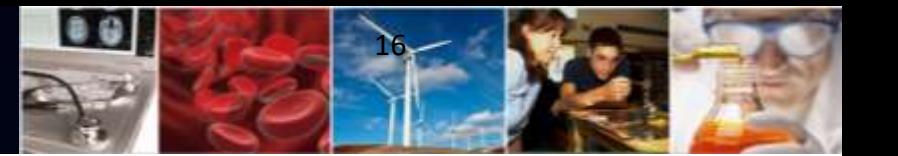

### **Information Resources for NSF Staff and the Research Community**

- Listserv to receive updates on Research.gov and FastLane. Sign up by sending a blank email to: system\_updates-subscribe-request@listserv.nsf.gov
- Automated Compliance Checking of NSF Proposals webpage
- Redesigned Research.gov About Proposal Preparation and Submission webpage with new and updated FAQs organized by topic and links to video tutorials
- Research.gov About Account Management webpage
- NSF Electronic Research Administration (ERA) Forum webpage
- Listserv to receive updates on ERA Forum activities. Sign up by sending a blank email to: NSF-ERA-FORUM-subscribe-request@listserv.nsf.gov

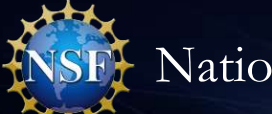

#### **Questions**

## **Ask Early, Ask Often!**

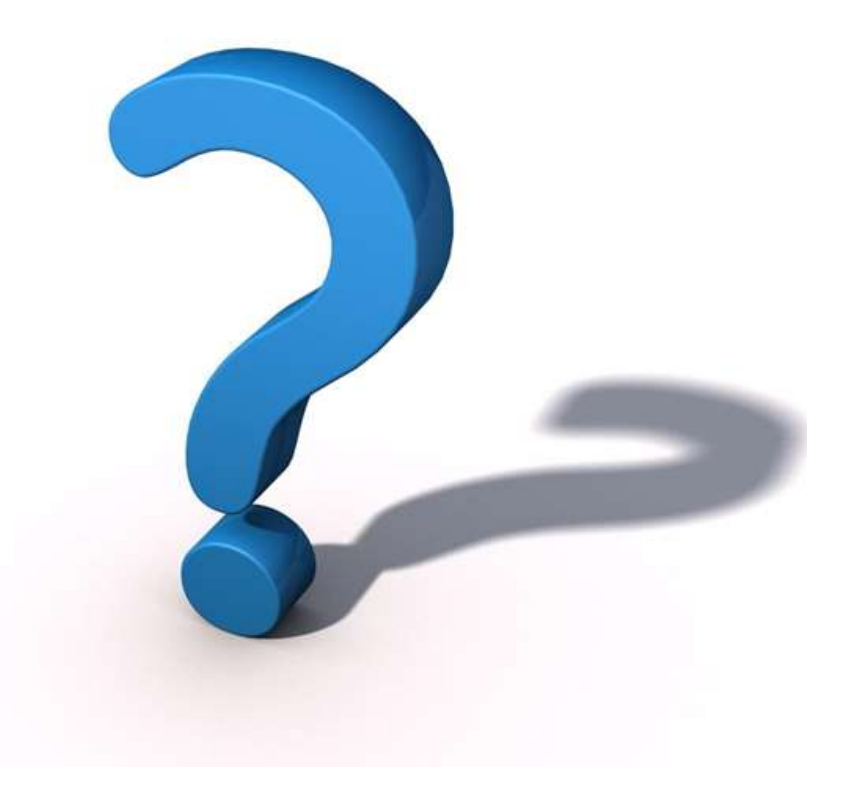

89

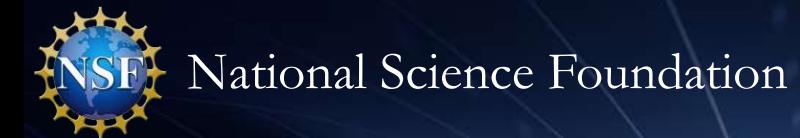

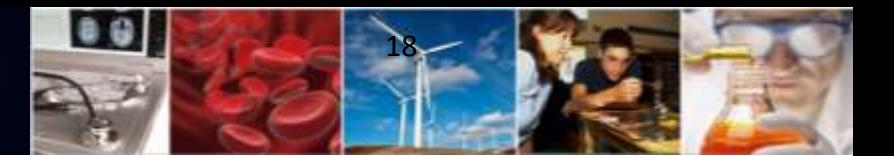

## **Thank you for your participation today!**

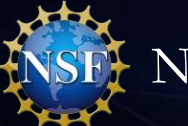

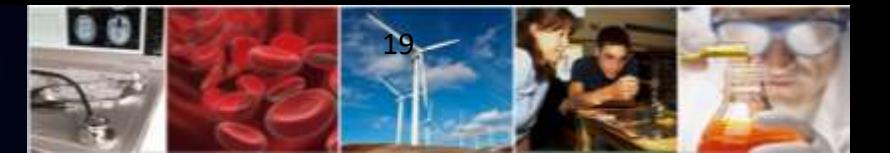

# **Appendix**

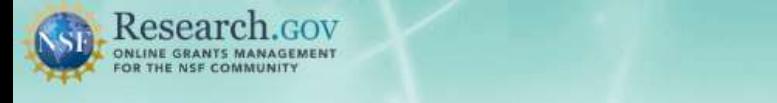

Sign In | Register | Home | Contact | Help | About

#### + Show all notifications (2 notifications)

Feedback)

Learn how to deposit publications in the NSF Public Access Repository (NSF-PAR). We'll walk you through the process in this short video!

Watch Tutorial Video

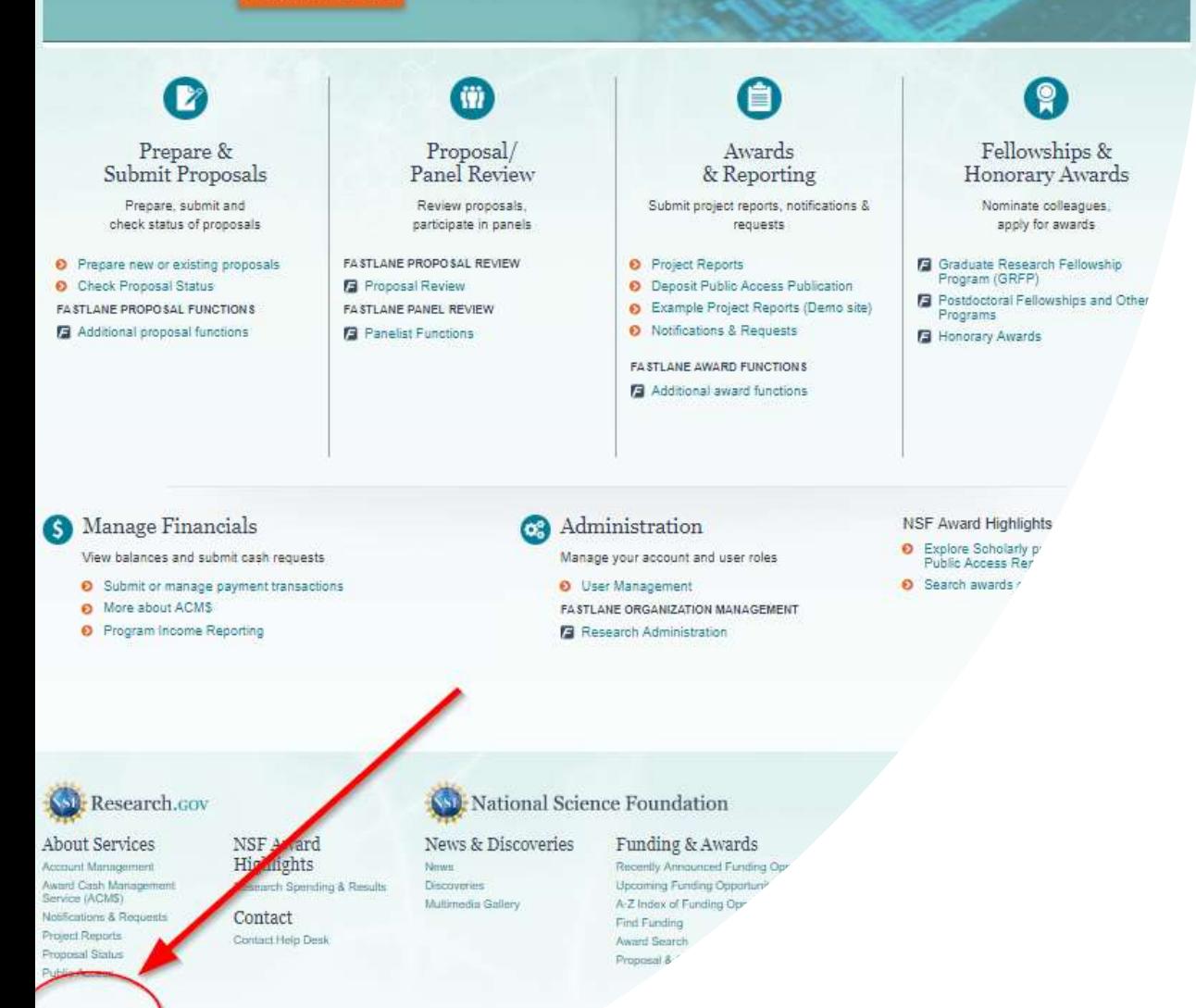

### **Providing Research.gov Proposal Feedback**

- Influence the future of proposal submission
- Help NSF build Research.gov
- Feedback may be submitted on the Research.gov Feedback page (select "Proposal Preparation & Submission" under the Site Area dropdown menu)

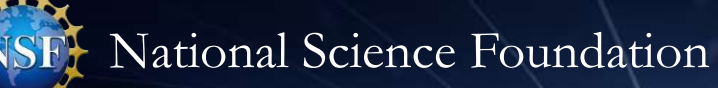

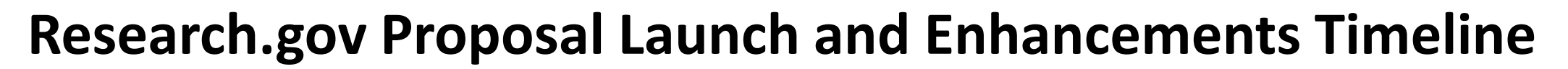

- **February 2018**  Preview release:
	- Research community access to prepare but not submit proposals, test interface, and gain familiarity with the system
- **April 2018** Initial launch:
	- Preparation and submission of full, research non-collaborative proposals, and enabling proposal file updates (PFUs) and budget revisions

 $0.9$ 

- **September 2018** New enhancements:
	- Additional flexibilities for PDF uploads
	- Support for PDFs generated from LaTeX source documents
	- Compliance checks for fonts and font sizes
- **February 2019**  New enhancements:
	- Capability to delete in-progress proposals, PFUs, and budget revisions
	- Ability for PI to select organization during proposal creation if the PI is affiliated with multiple organizations
	- Enhanced error messages for Collaborators and Other Affiliations (COA) uploads
- **June 2019**  New enhancements:
	- Prepare and submit collaborative proposals with subawards including PFUs and budget revisions
	- SPO/AOR email notifications when PIs enable proposal access
- **August 2019** New enhancements:
	- Ability to delete in-progress collaborative proposals with subawards, as well as associated in-progress PFUs and budget revisions
- **September 2019** New enhancements:
	- SPO/AOR email notifications when PIs enable PFU and budget revision access for collaborative proposals with subawards
	- Rounding issue fixes for the budget amount on the Cover Sheet PDF and the budget months on the Cumulative Budget PDF

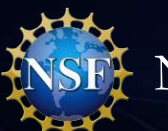

#### **Research.gov Proposal Launch and Enhancements Timeline (cont'd)**

89.

- **October 2019** New enhancements:
	- Simplified way to create and remove subawards for collaborative proposals from one organization
	- Ability to switch between a proposal that is collaborative with a subaward to a non-collaborative proposal and vice versa, after a proposal is created
- **March 2020** New enhancements:
	- Prepare and submit separately submitted collaborative proposals from multiple organizations, including PFUs and budget revisions
- **May 2020** New enhancements:
	- Enable PAPPG (NSF 20-1) changes, Other Authorized User (OAU) role update, and manual PFU functionality enhancements
- **July 2020** New enhancements:
	- Enable cost sharing for programs with mandatory cost sharing requirements and Single Copy Documents (Deviation Authorization, Special Exception – Natural or Anthropogenic Event, Proprietary or Privileged Information, Disclosure of Lobbying Activities, and Additional Single Copy Documents)

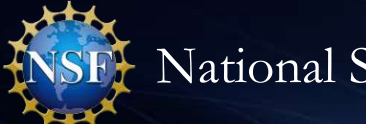

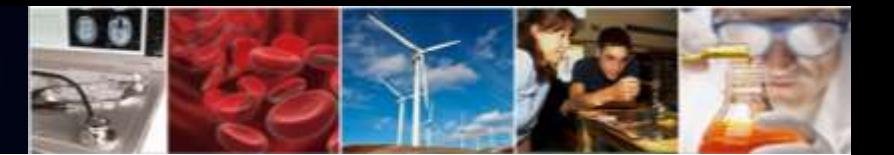

## **Research.gov Demo Screenshots**

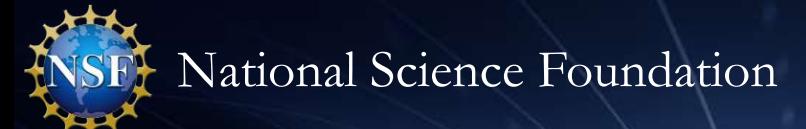

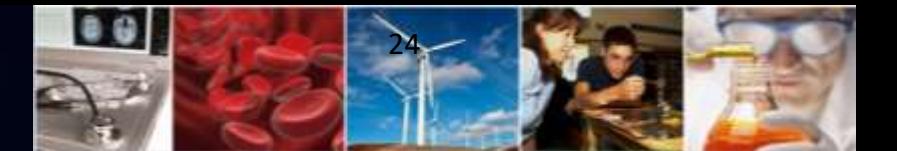

#### **Demo: Create New Proposal Wizard**

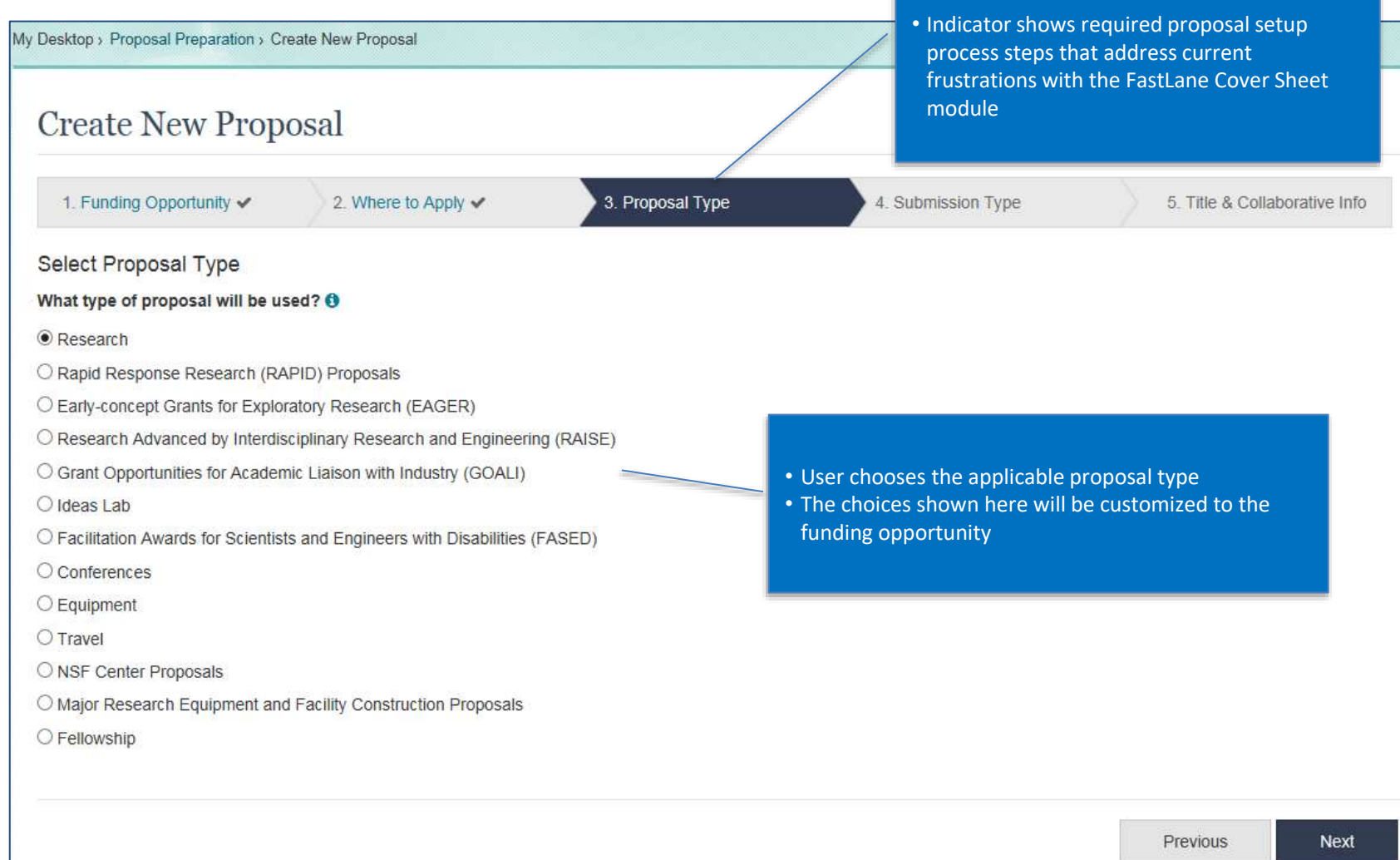

 $0.9$ 25

### **Demo: Main Proposal Page**

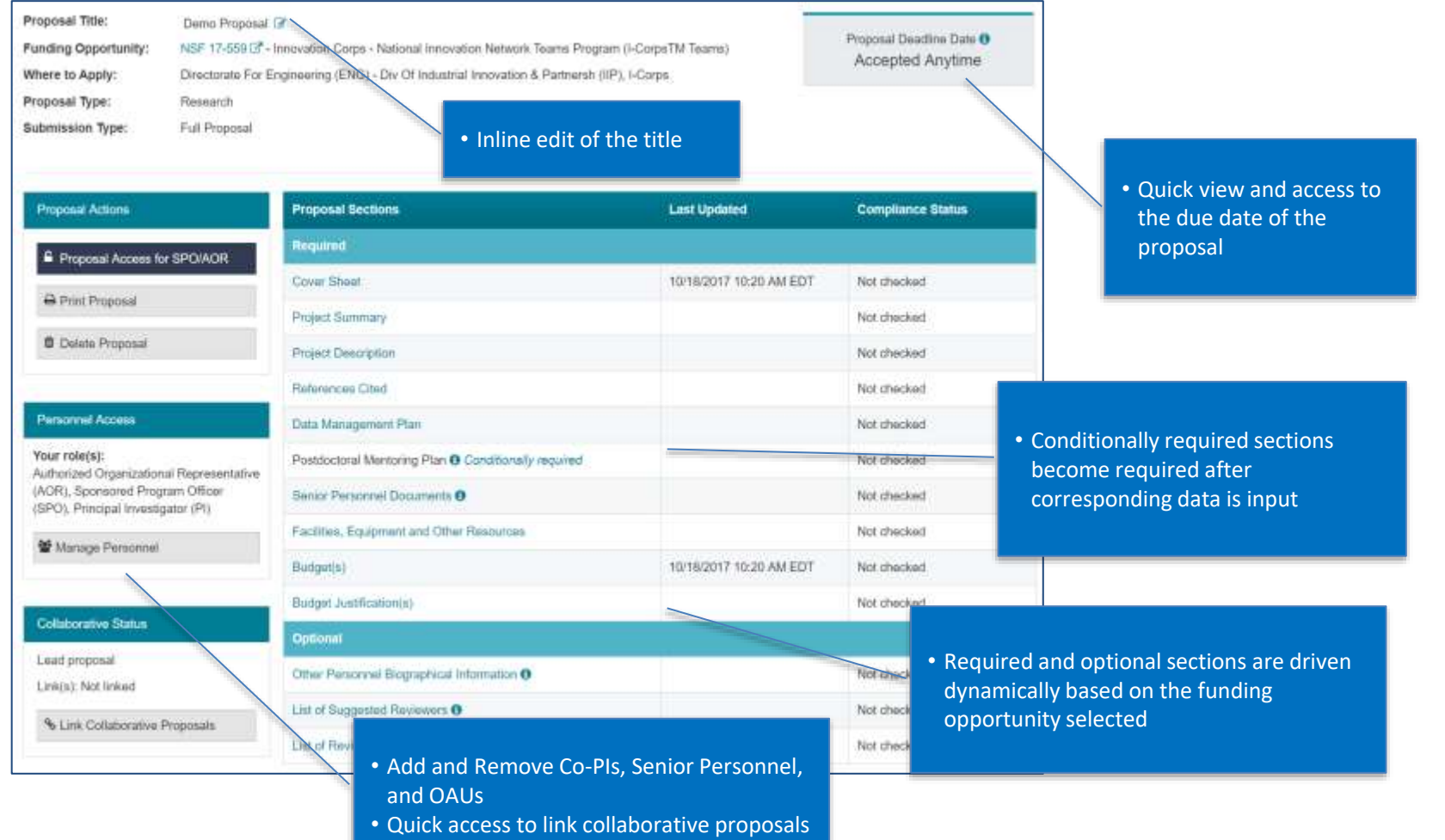

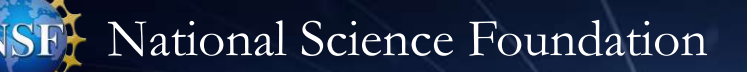

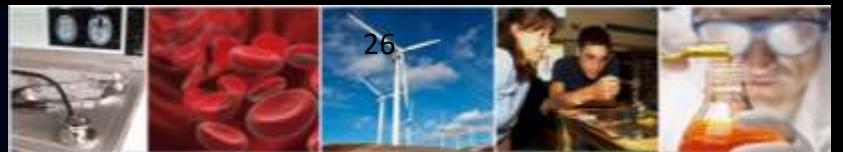

#### **Demo: Document Upload and Compliance Error/Warning Messages**

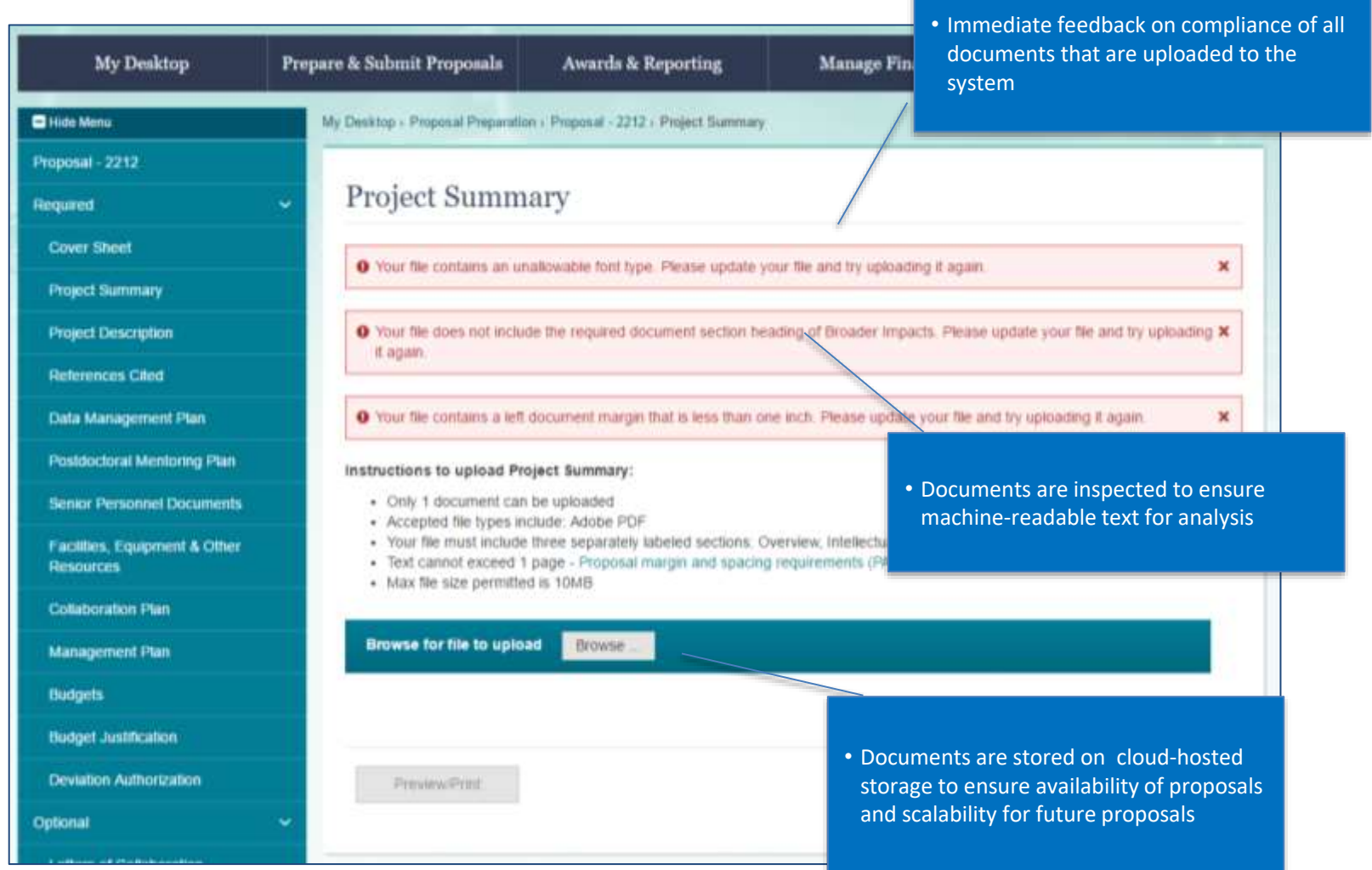

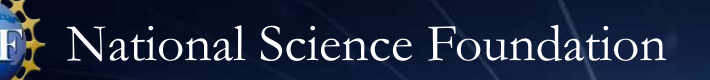

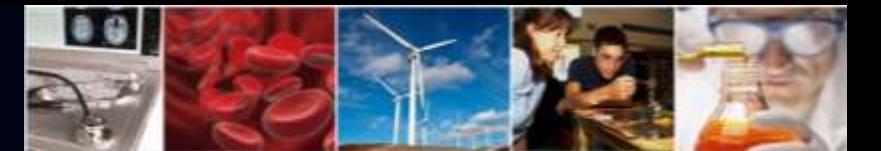

#### **Demo: Separately Submitted Collaborative Proposals**

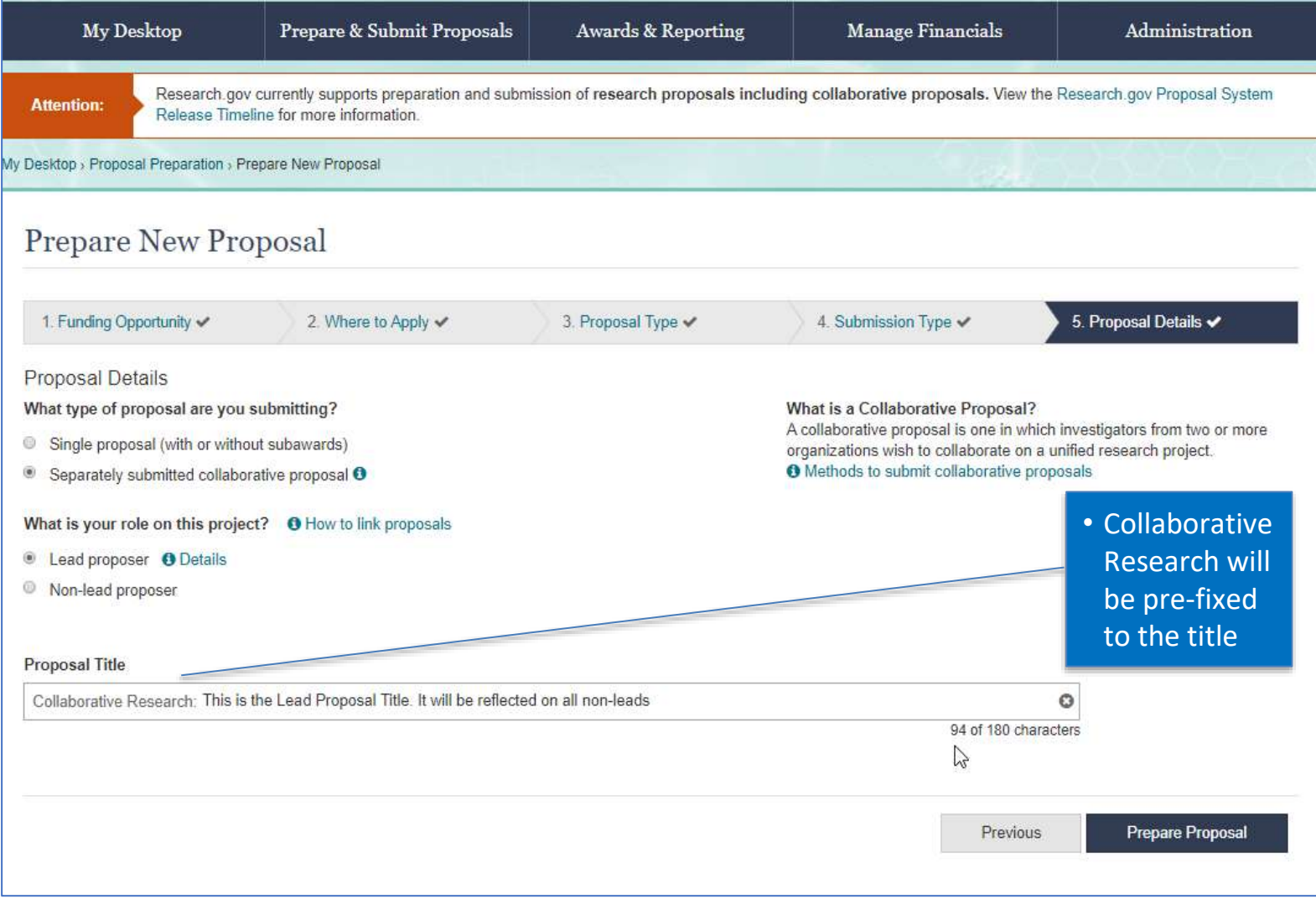

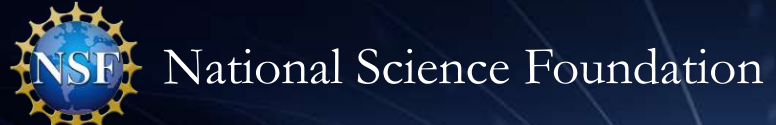

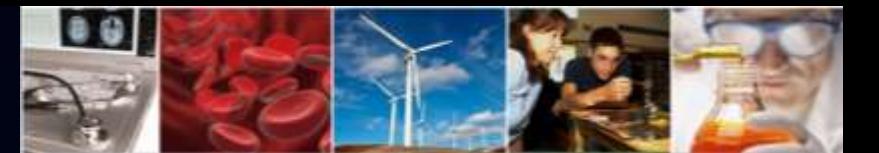

#### **Demo: Separately Submitted Collaborative Proposals - Linking**

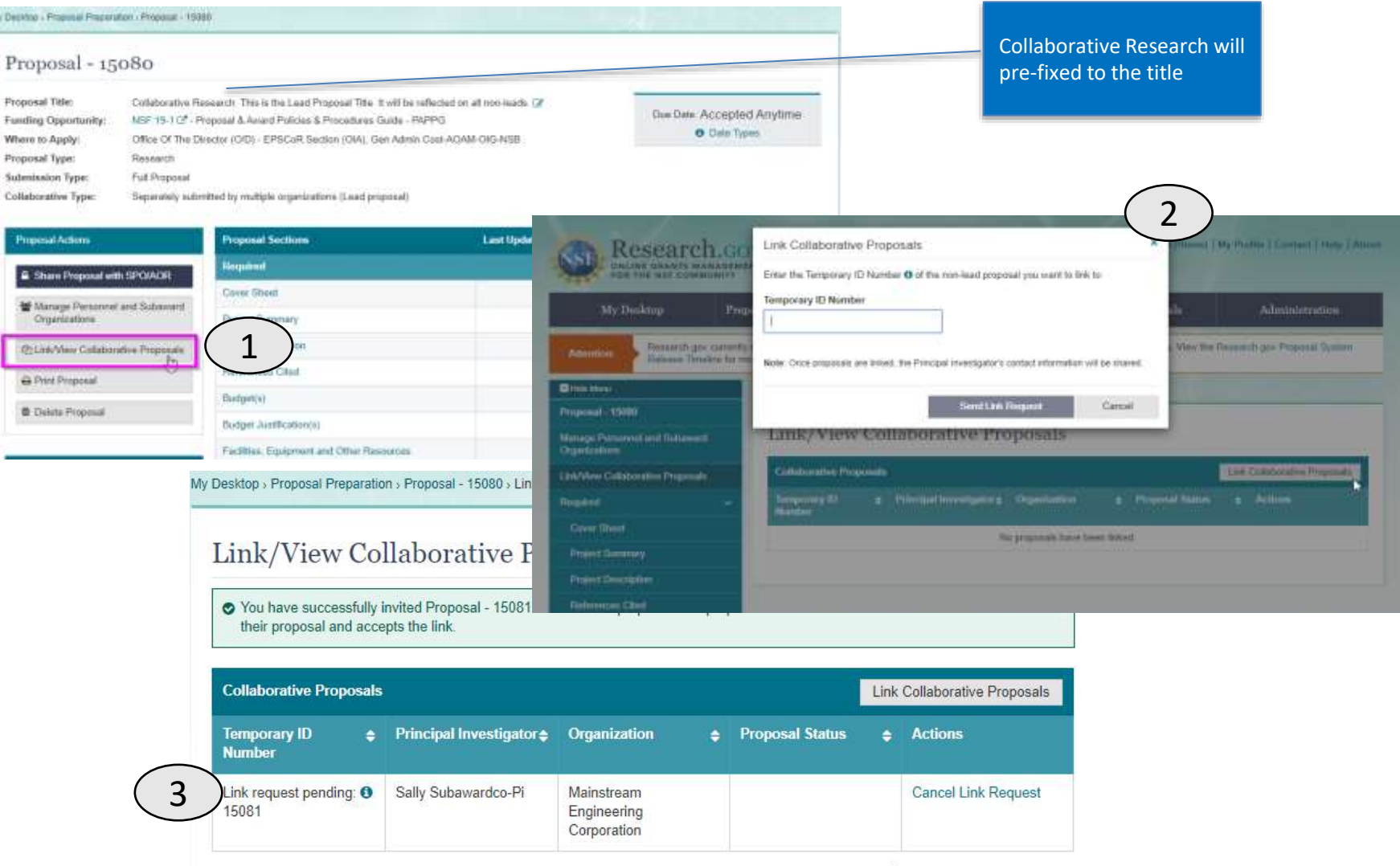

28

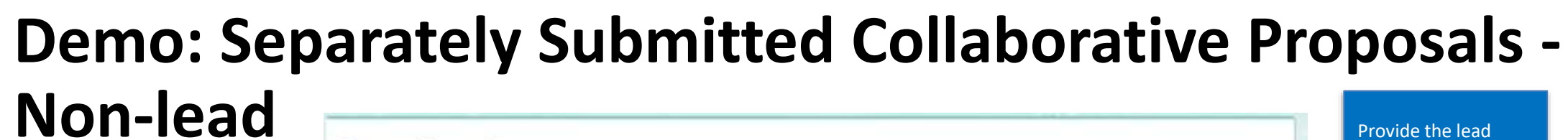

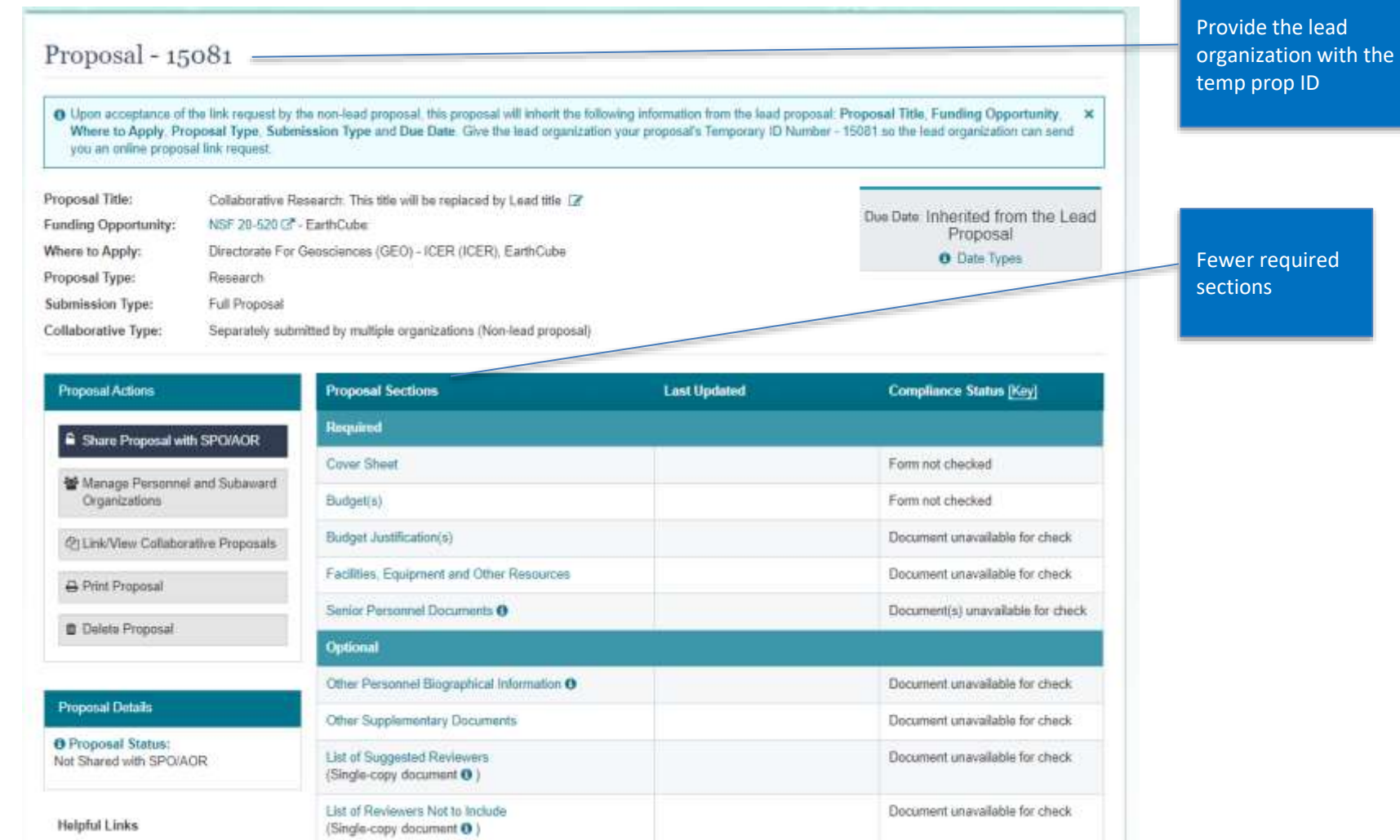

00

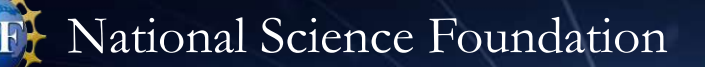

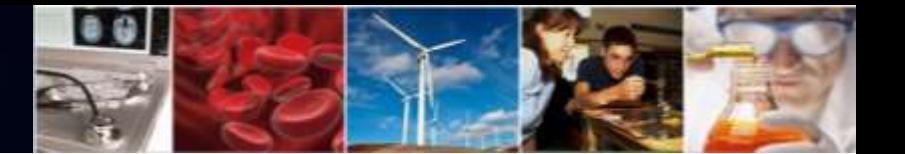

### **Demo: Separately Submitted Collaborative Proposals - Non-lead**

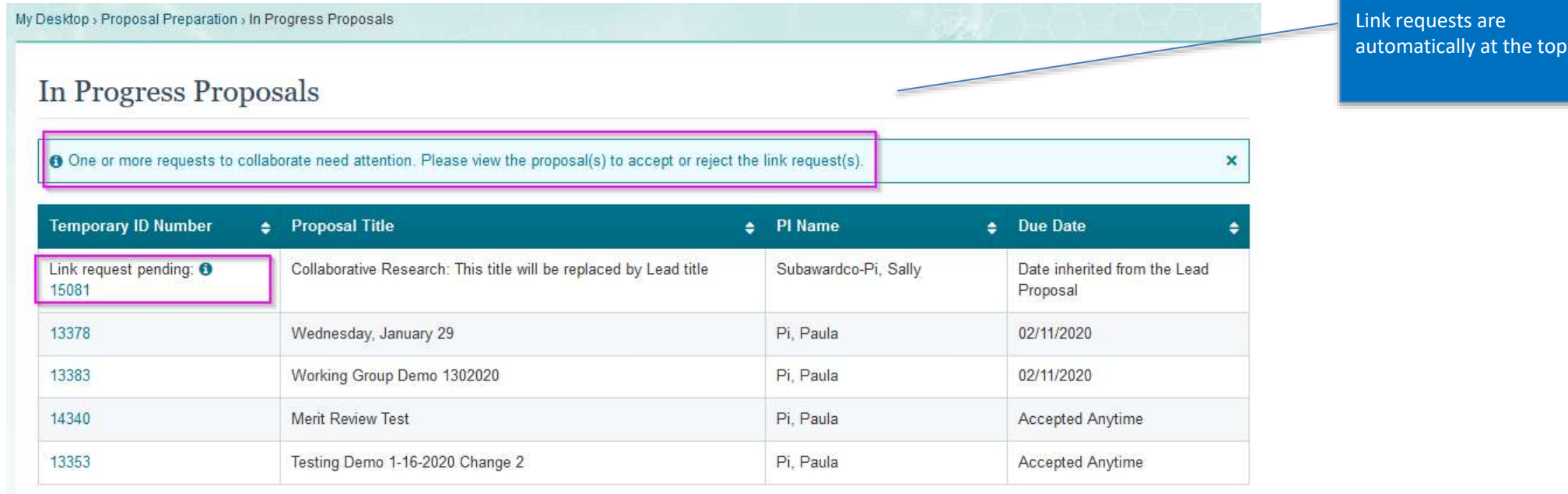

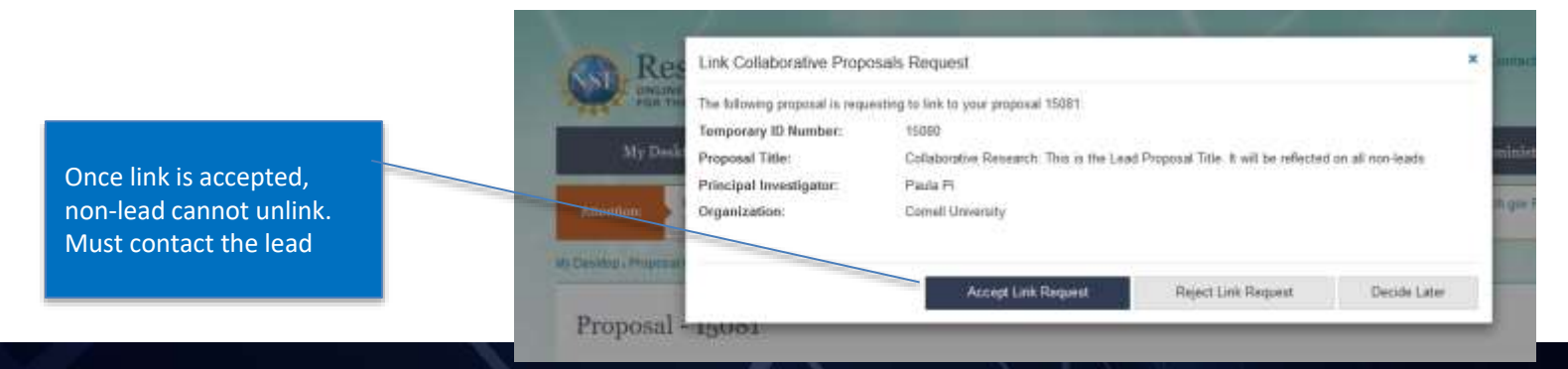

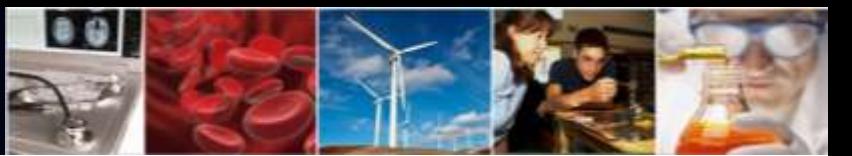

will

o Apply

ssion

31

### **Demo: Separately Submitted Collaborative Proposals - Non-lead**

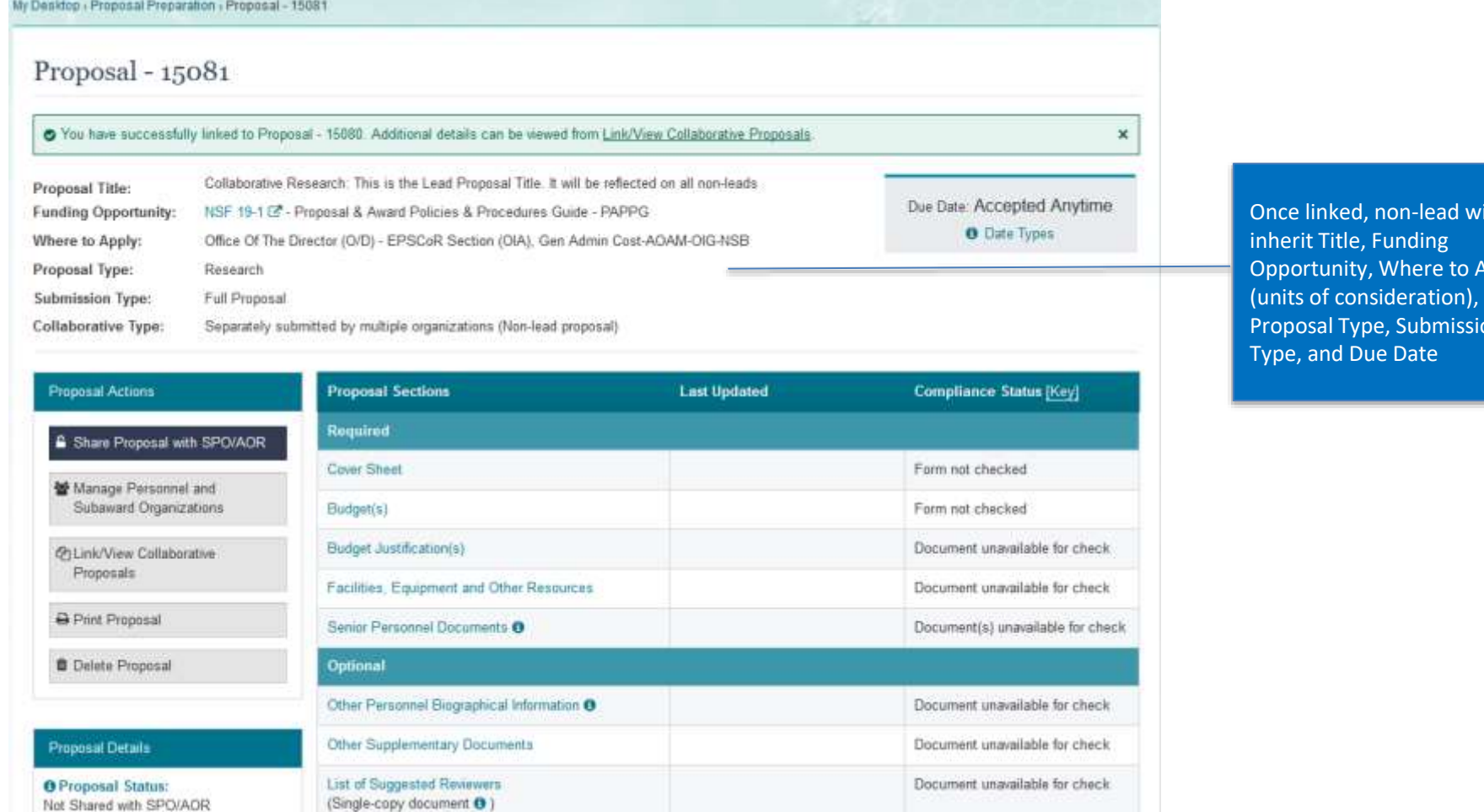

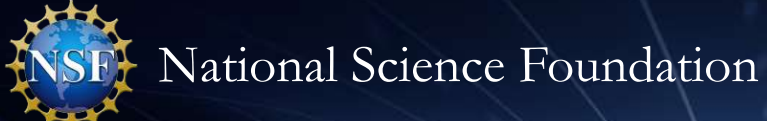

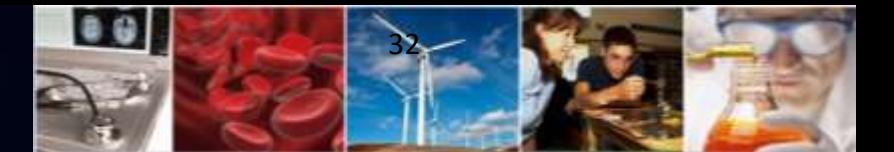

#### **Demo: Senior Personnel Documents**

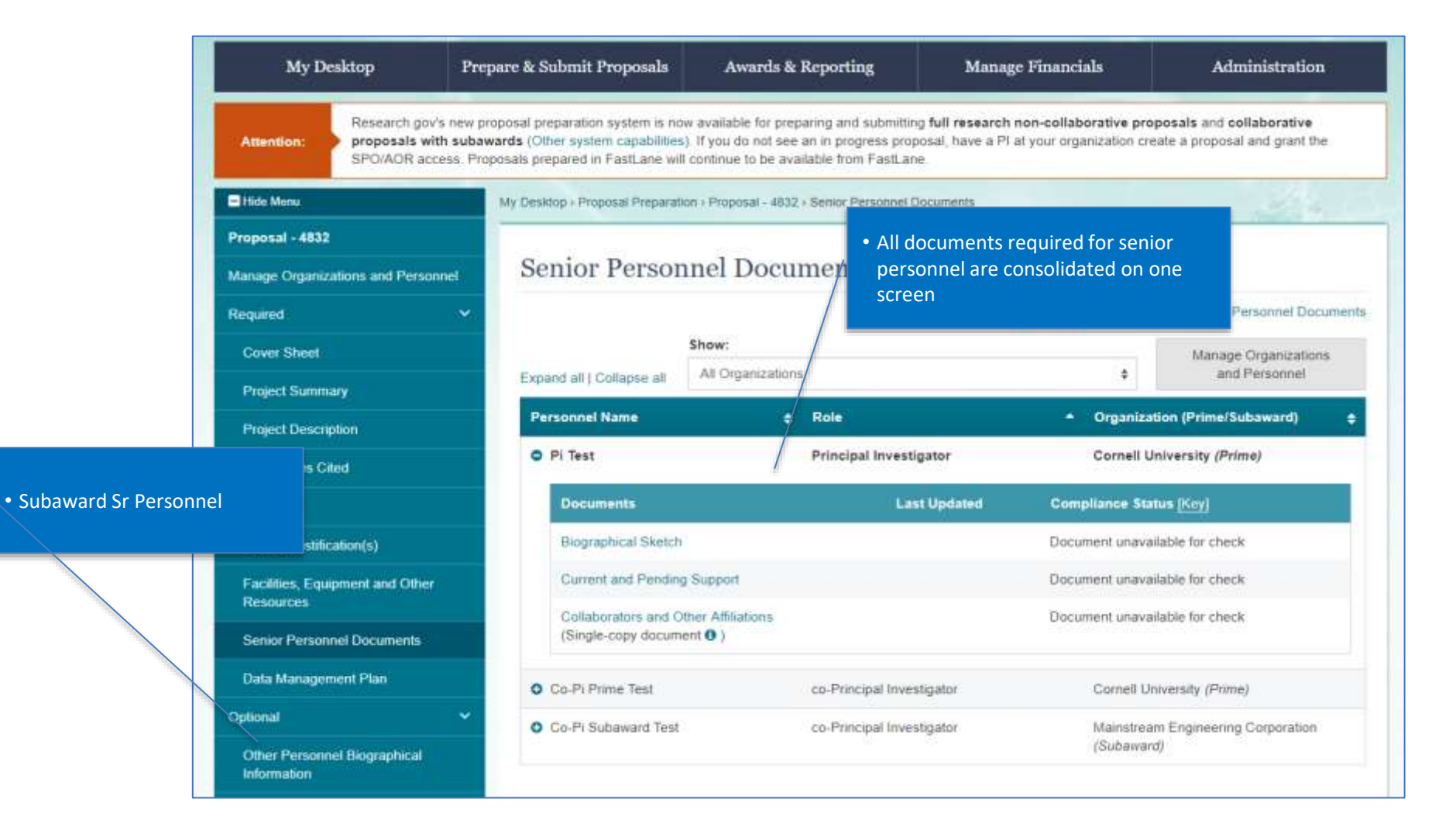

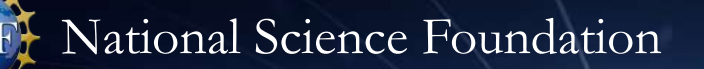

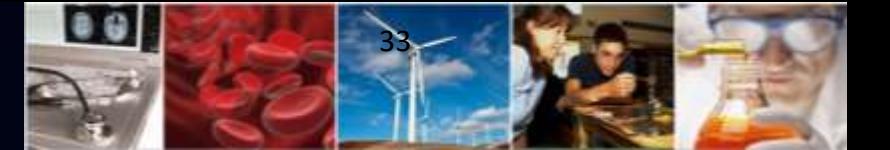

#### **Demo: Budget**

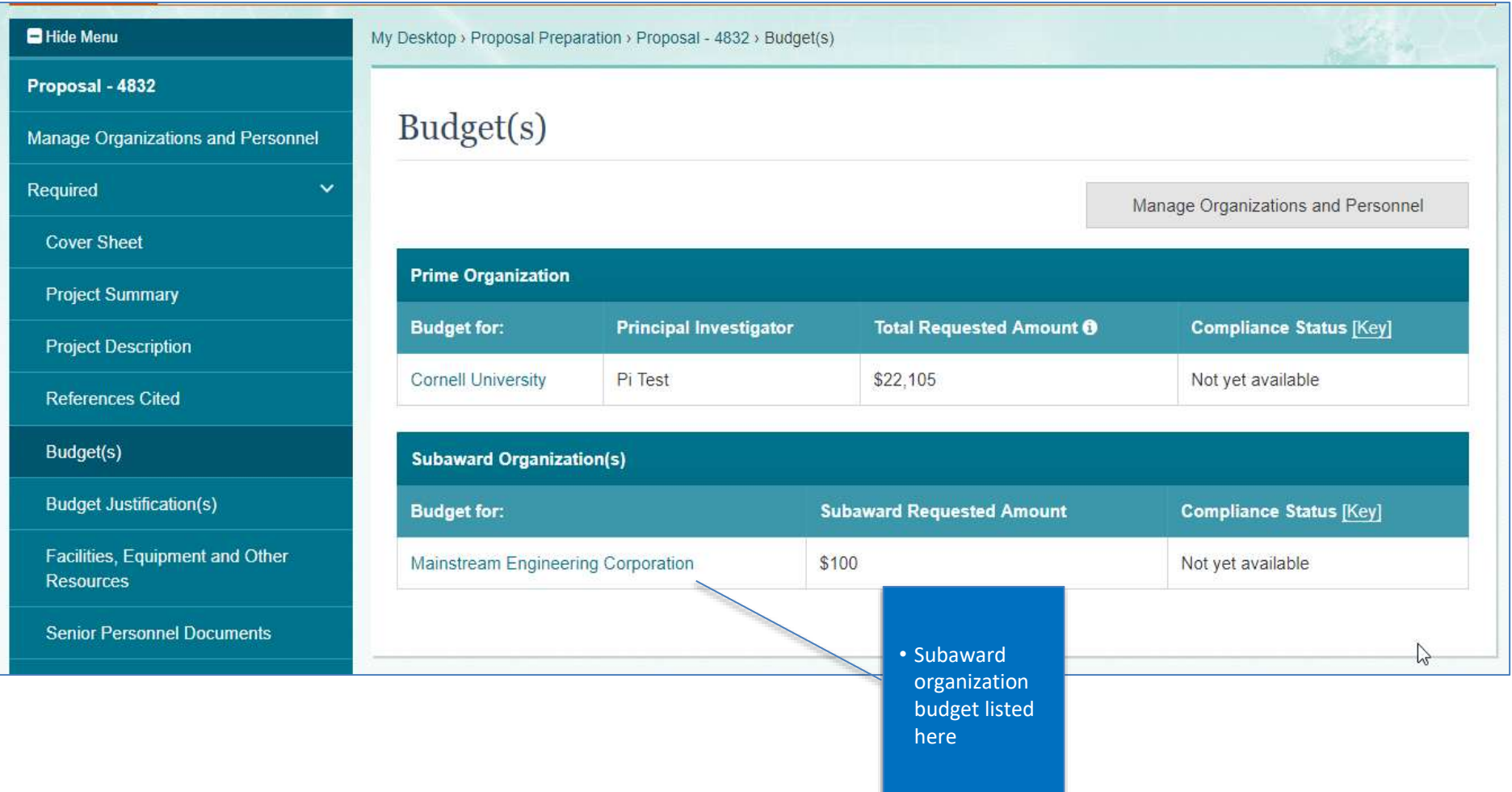

Ft National Science Foundation

navigation

#### **Demo: Budget**

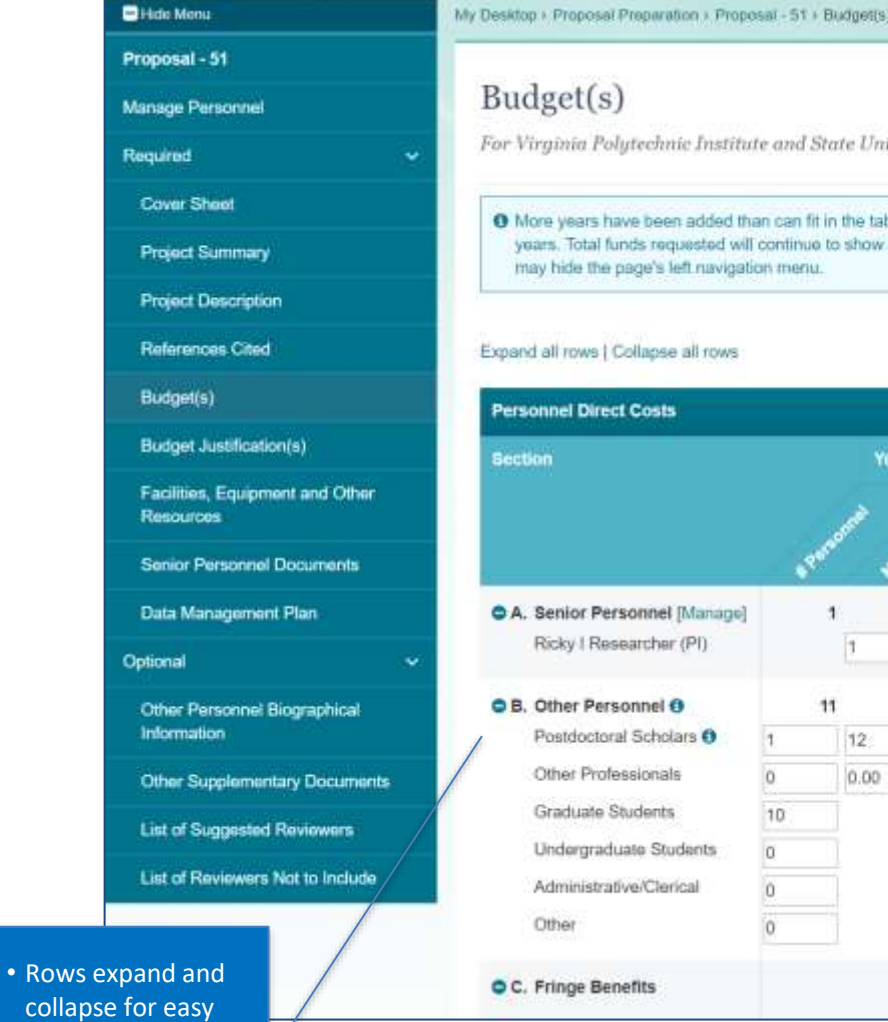

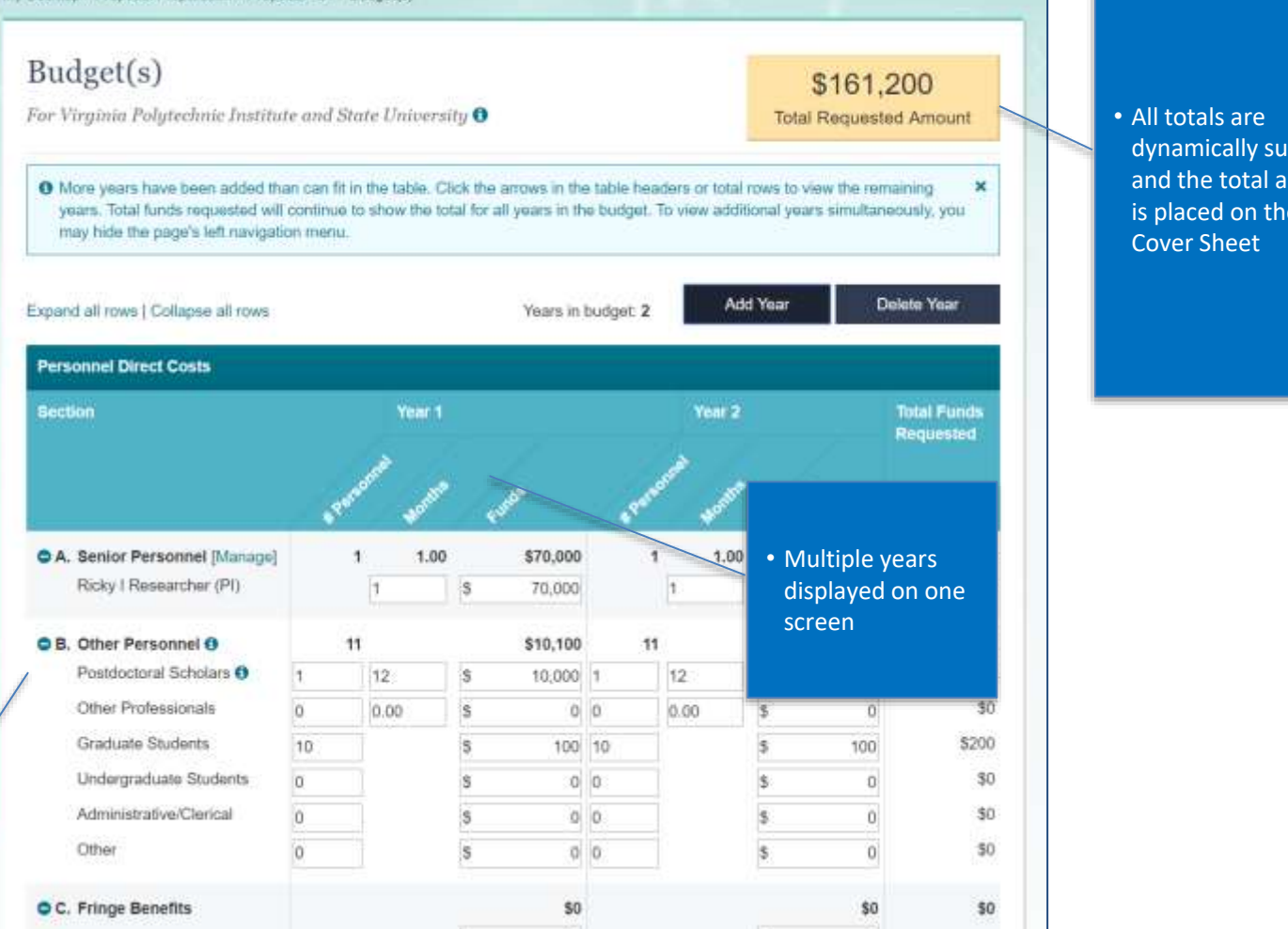

00

ımmed amount is placed on the

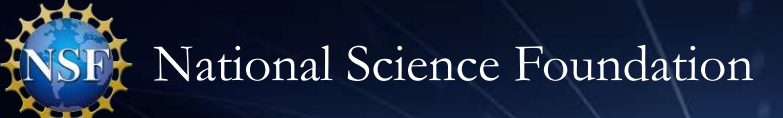

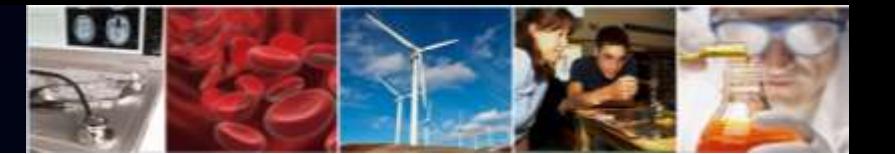

### **Demo: Proposal File Update (PFU)**

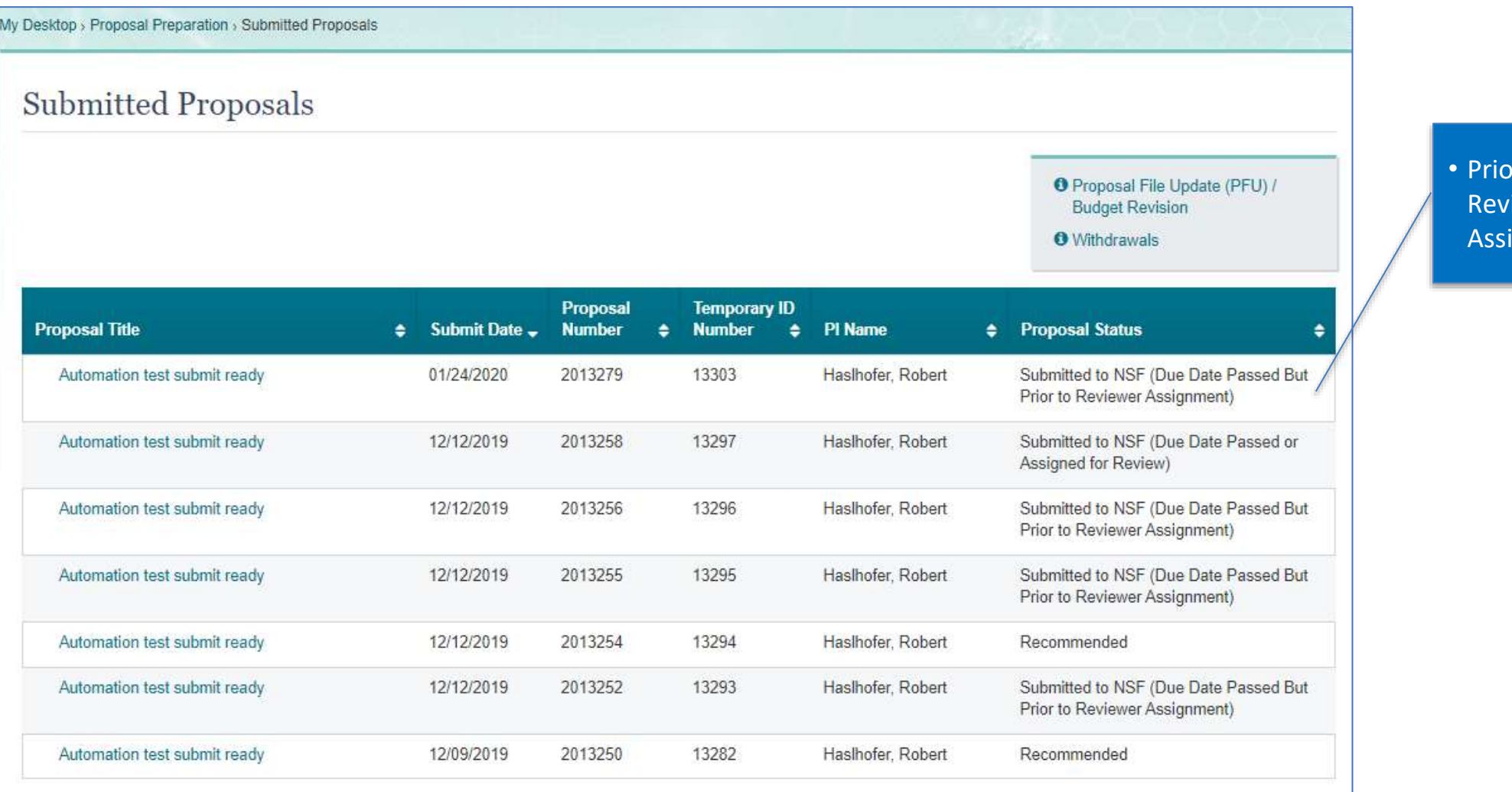

r to iew ignment

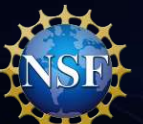

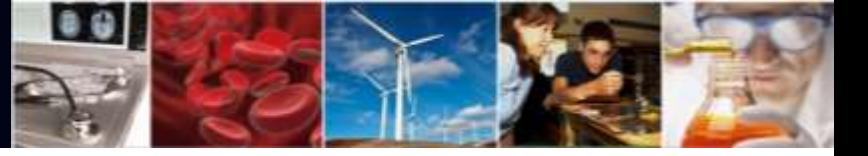

#### **Demo: PFU**

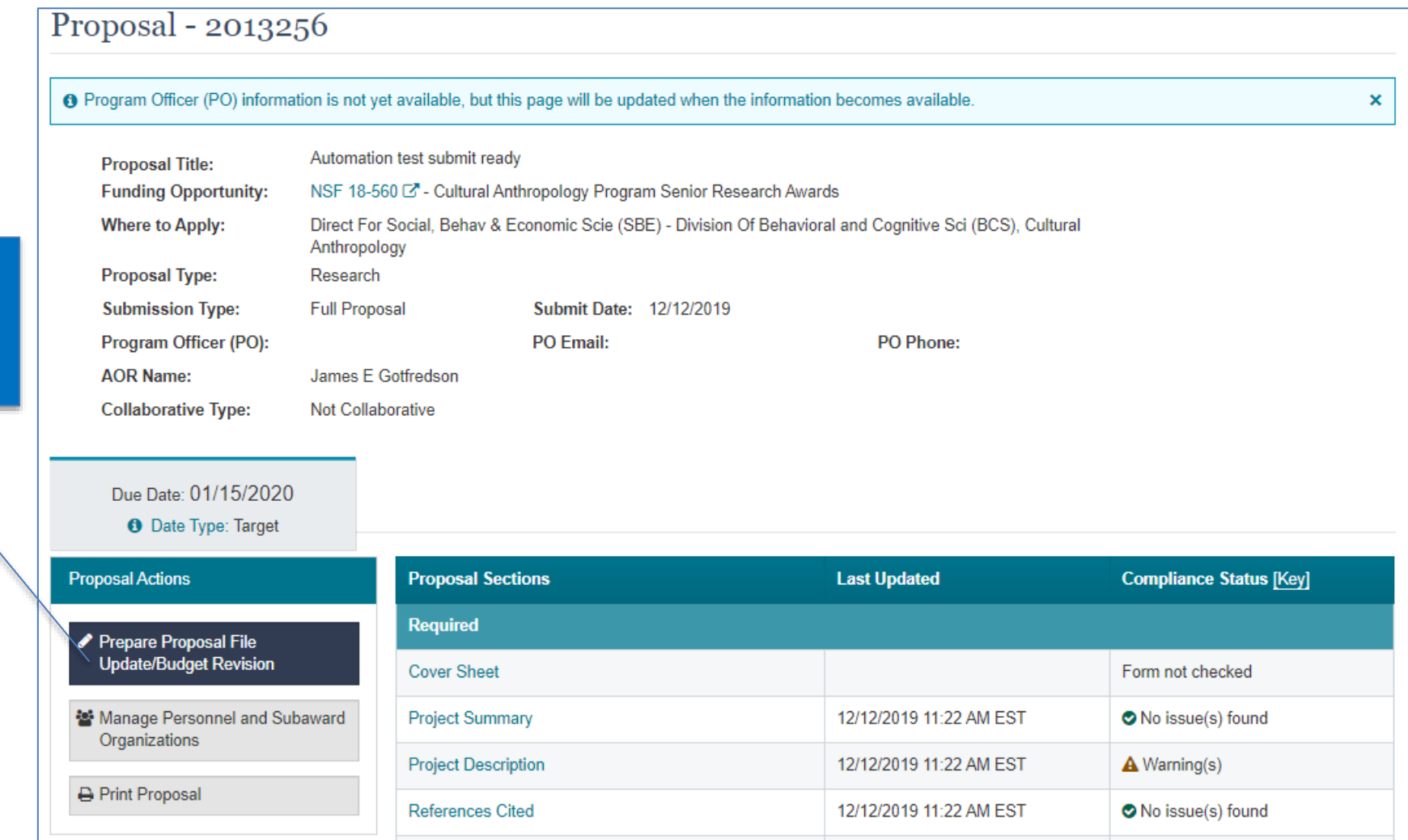

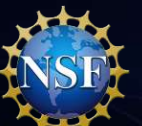

#### **Demo: PFU**

• Budget Revision **Status** 

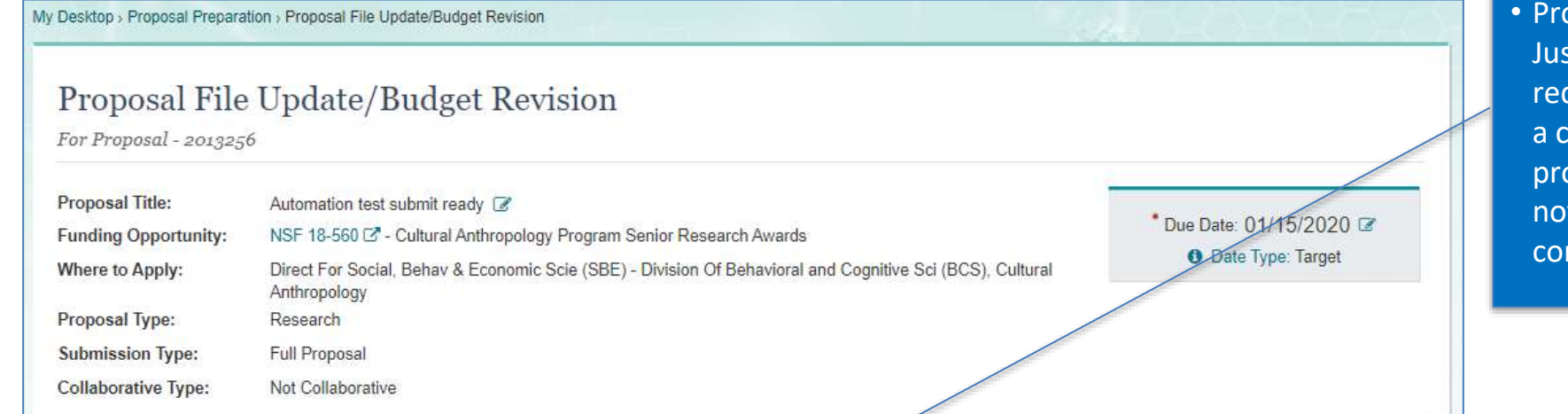

<sup>2</sup> View last submitted version **Proposal Actions Proposal File Update Form Last Updated Compliance Status [Key]** Proposal Update Justification Form not checked **A** Share Proposal with SPO/AOR Manage Personnel and Subaward **Proposal Sections Last Updated Compliance Status [Key]** Organizations **Required** Print Proposal Cover Sheet 02/03/2020 1:17 PM EST No issue(s) found **<sup>ff</sup>** Delete PFU/Budget Revision **Project Summary** No issue(s) found 02/03/2020 1:17 PM EST  $\mathbb{R}$ **Project Description** 02/03/2020 1:17 PM EST A Warning(s) **Proposal Details** No issue(s) found References Cited 02/03/2020 1:17 PM EST **O** Proposal Status: Budget(s) O No issue(s) found 02/03/2020 1:17 PM EST PFU/Budget Revision: Not Forwarded to SPO/AOR Budget Justification(s) No issue(s) found 02/03/2020 1:17 PM EST

oposal Update stification is auired if there is hange in oposal content, t budget ntent

 $\bullet$ 

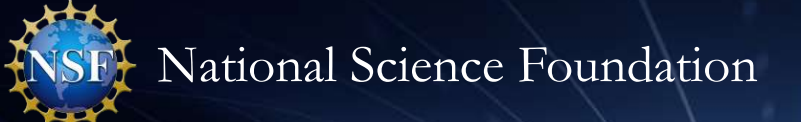

Review

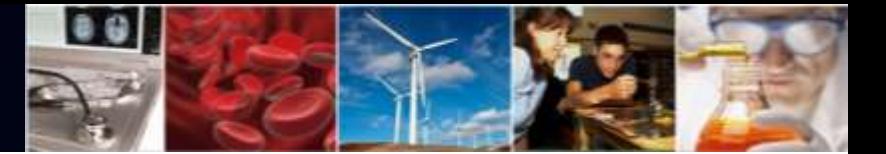

#### **Demo: Budget Revision**

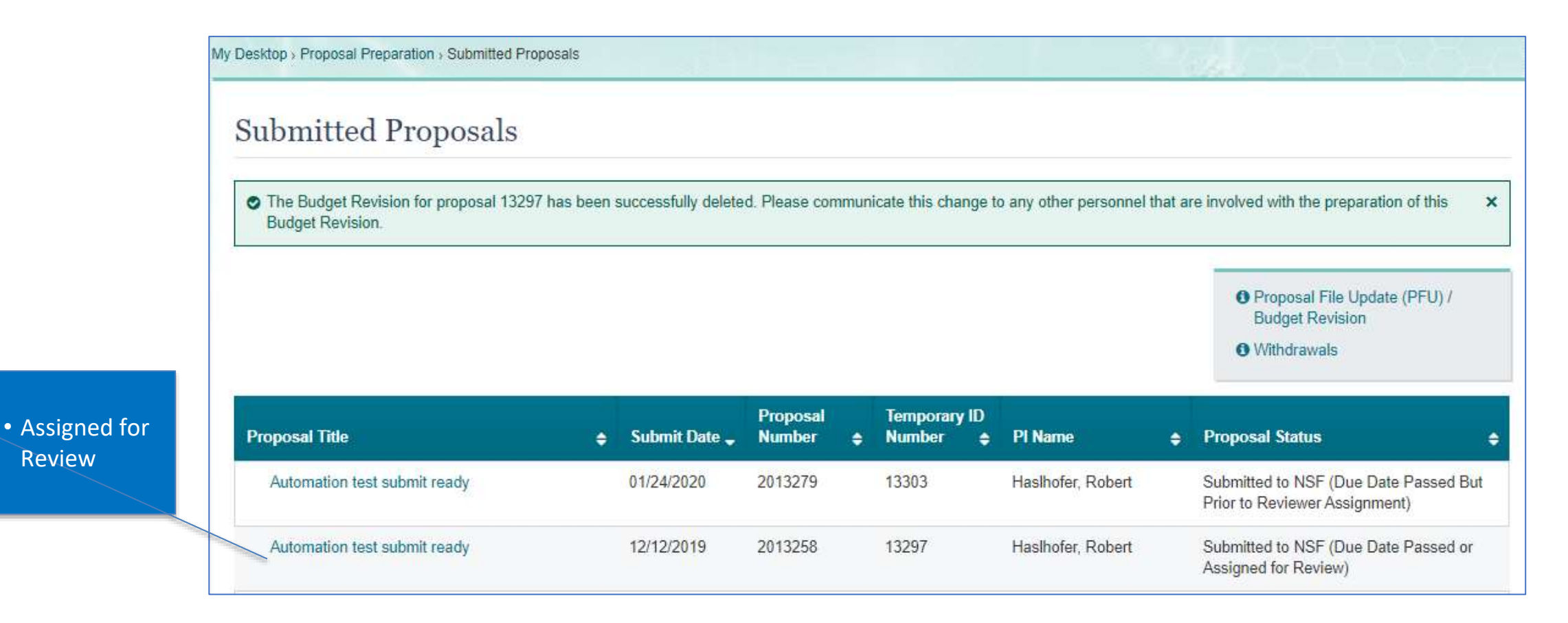

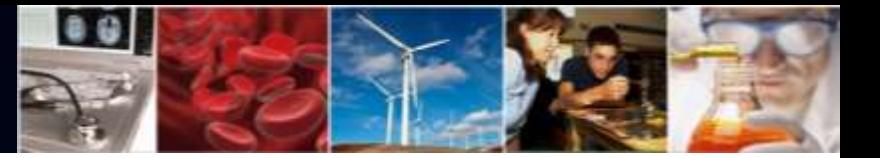

#### **Demo: Budget Revision**

#### Proposal - 2013256 **O** Program Officer (PO) information is not yet available, but this page will be updated when the information becomes available.  $\mathbf x$ Automation test submit ready **Proposal Title: Funding Opportunity:** NSF 18-560 & - Cultural Anthropology Program Senior Research Awards **Where to Apply:** Direct For Social, Behav & Economic Scie (SBE) - Division Of Behavioral and Cognitive Sci (BCS), Cultural Anthropology **Proposal Type:** Research **Submission Type: Full Proposal** Submit Date: 12/12/2019 Program Officer (PO): PO Email: PO Phone: **AOR Name:** James E Gotfredson **Collaborative Type: Not Collaborative** Due Date: 01/15/2020 **O** Date Type: Target **Proposal Actions Proposal Sections Last Updated Compliance Status [Key] Required** Prepare Proposal File **Update/Budget Revision** Form not checked **Cover Sheet** 替 Manage Personnel and Subaward **Project Summary** No issue(s) found 12/12/2019 11:22 AM EST Organizations **Project Description** 12/12/2019 11:22 AM EST **A** Warning(s) **A** Print Proposal **References Cited** 12/12/2019 11:22 AM EST No issue(s) found

• Prepare Proposal File/Budget Revision

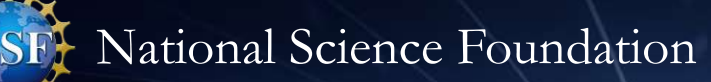

### **Demo: Budget Revision**

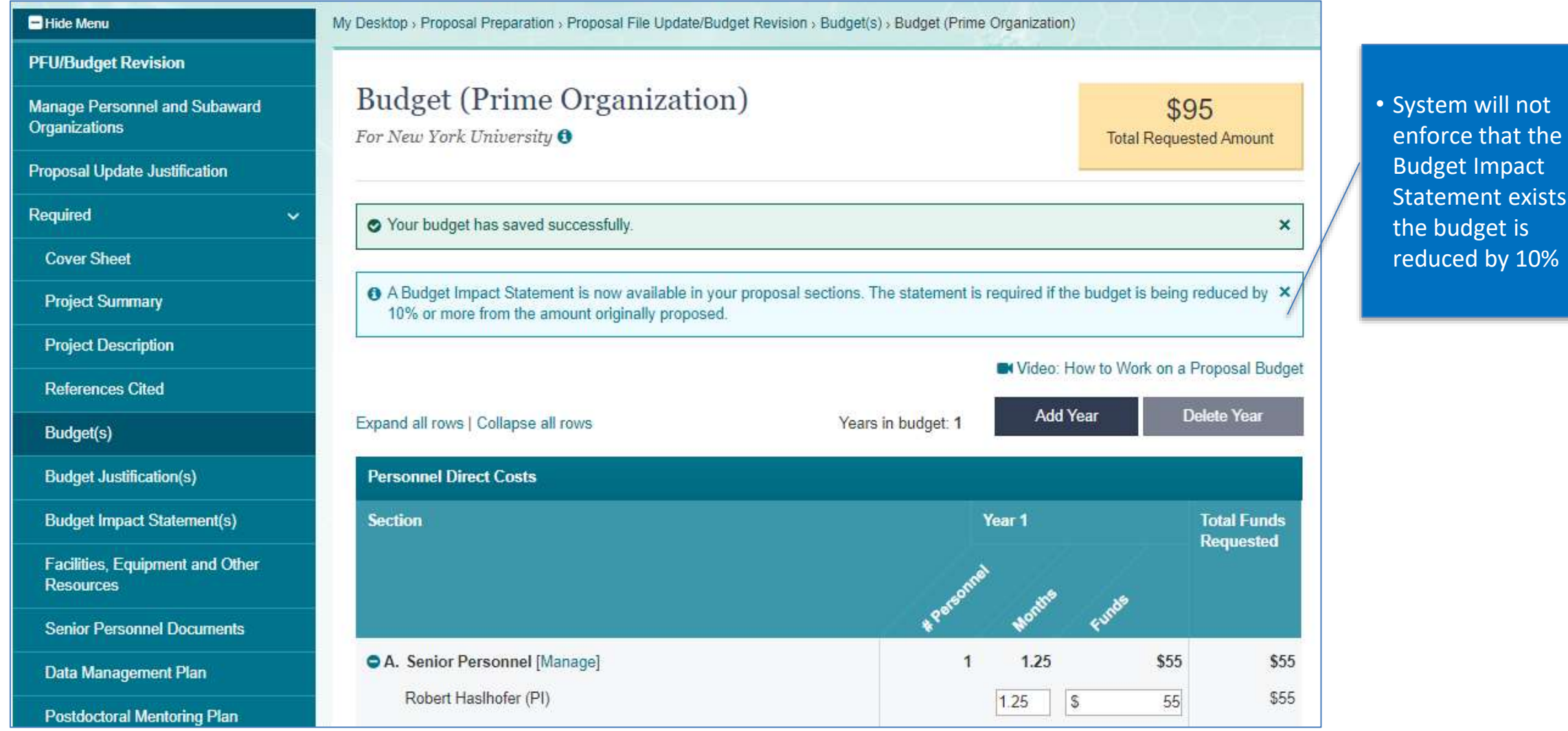

 $0.9$ 

 $\overline{\phantom{a}}$ if